# **Tarefa 5: Solución**

#### **Tarefa 5**

#### **Solución**

Primeiro darase a solución ás cuestións e logo unha explicación de como se resolveu a tarefa. A tarefa está resolta con imaxes en castelán porque a utilidade *samba* (paquete system-config-samba) aínda non está traducida ó galego.

# **Sumario**

- [1](#page-0-0) [1ª.' Unha imaxe equivalente a esta. Alta usuaria pia](#page-0-0)
- [2](#page-1-0) [2ª.- A imaxe equivalente a esta outra, onde se amosen tódalas carpetas e subcarpetas de /home e /comun.](#page-1-0)
- [3](#page-2-0) 3º.- Unha conexión dende MS Windows XP onde **pía** [cree un ficheiro de texto dentro da súa carpeta persoal.](#page-2-0)
	- ♦ [3.1](#page-2-1) [Outra imaxe onde se vexan os recursos compartidos de Ubuntu.](#page-2-1)
- [4](#page-3-0) [4º.- Á vista dos permisos básicos aplicados. Podería a usuaria](#page-3-0) **pia** entrar nas seguintes carpetas:
- [5](#page-4-0) [Explicación](#page-4-0)
	- ♦ [5.1](#page-4-1) [Crear a estrutura de carpetas \(pero non as persoais\). Non axustar ningún permiso](#page-4-1)
	- ♦ [5.2](#page-6-0) [Crear os grupos](#page-6-0)
	- ♦ [5.3](#page-7-0) [Dar de alta os usuarios/as](#page-7-0)
	- ♦ [5.4](#page-9-0) [Asignar os usuarios a grupos secundarios](#page-9-0)
	- [5.5](#page-12-0) [Axustar propietarios e permisos de cada carpeta](#page-12-0) ♦
		- ◊ [5.5.1](#page-12-1) [Axustar propietarios e permisos da estrutura ?/comun?](#page-12-1)
		- ◊ [5.5.2](#page-14-0) [Axustar propietarios e permisos da estrutura ?/home?](#page-14-0)
	- ♦ [5.6](#page-17-0) [Compartir carpetas](#page-17-0)
	- ♦ [5.7](#page-20-0) [Usar carpetas dende MS Windows](#page-20-0)
	- ♦ [5.8](#page-22-0) [ACLs: Listas de control de acceso](#page-22-0)

## <span id="page-0-0"></span>**1ª.' Unha imaxe equivalente a esta. Alta usuaria pia**

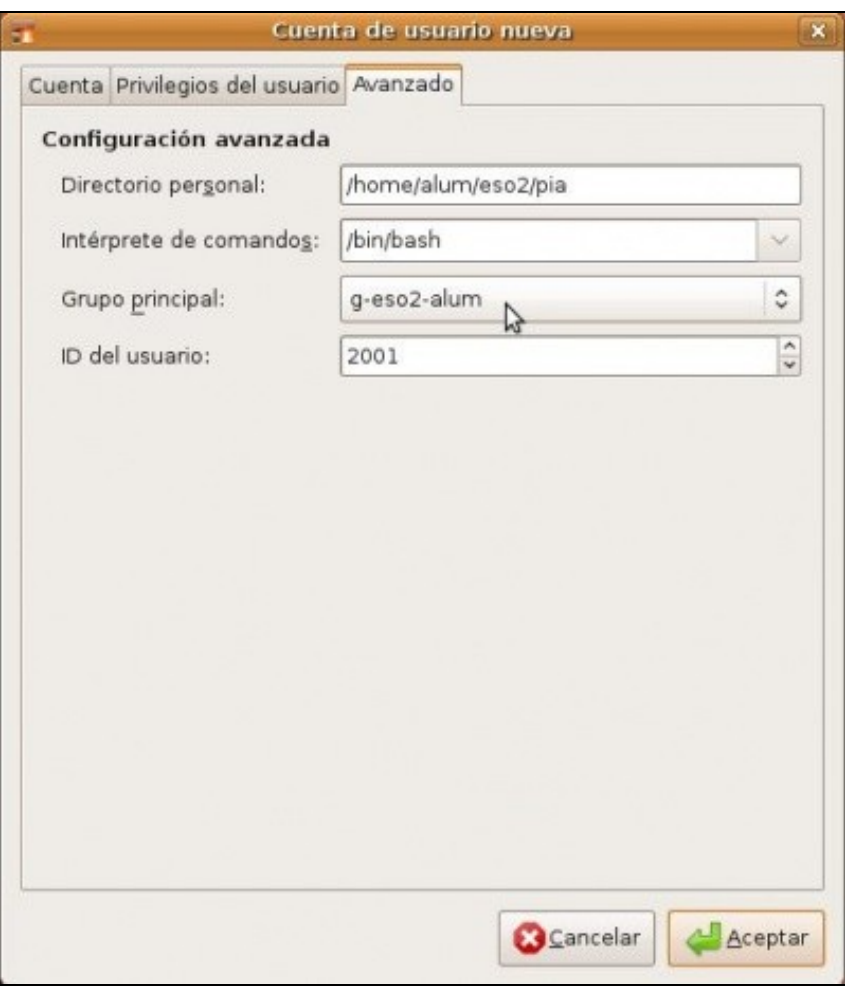

Observar o *home* de pia e o seu *grupo primario* ou *principal*.

# <span id="page-1-0"></span>**2ª.- A imaxe equivalente a esta outra, onde se amosen tódalas carpetas e subcarpetas de /home e /comun.**

Amosando os seus propietarios e permisos. Tamén se pode entregar en dúas capturas de pantalla, unha para cada carpeta principal.

• As carpetas dos usuarios

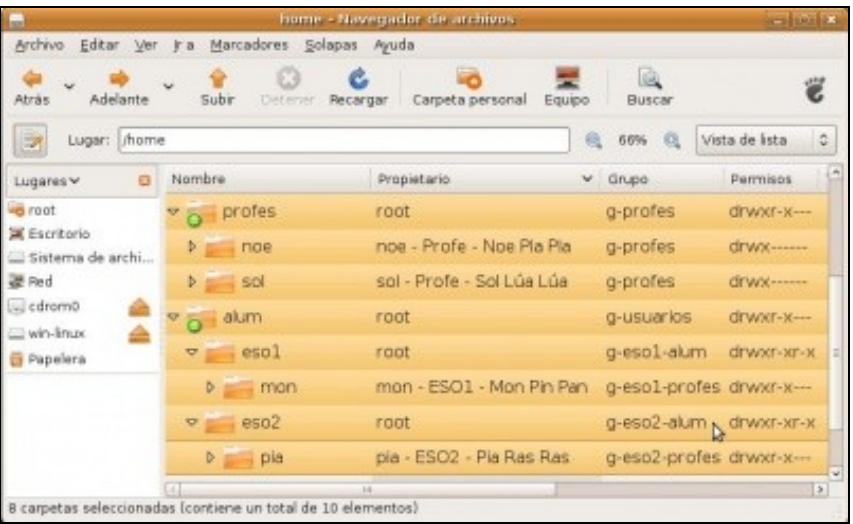

- Notar que na carpeta dun profesor sé entra el e na dun alumno entra o alumno é os profesores do seu grupo. Os emblemas verdes ♦ das carpetas *profes* e *alum* só son para axudar a identificalas.
- As carpetas de comun

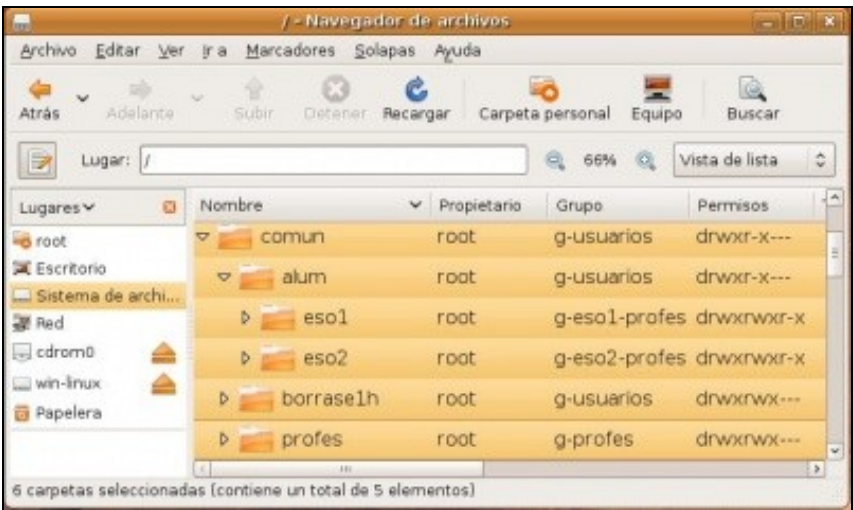

Notar que na carpeta *alum* ningún usuario pode escribir, pero si en *borrase1h*. Nas carpetas *eso1* e *eso2* só o profesorado • ♦ correspondente pode escribir os demais usuarios poden ler e executar.

<span id="page-2-0"></span>**3º.- Unha conexión dende MS Windows XP onde pía cree un ficheiro de texto dentro da súa carpeta persoal.**

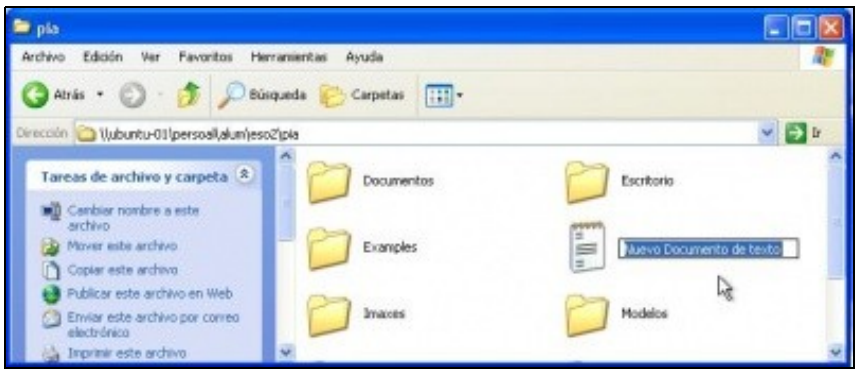

• ♦ No canto de *ubuntu-01*, pódese poñer a IP do equipo ubuntu-01: *\\172.16.0.1*.

<span id="page-2-1"></span>**Outra imaxe onde se vexan os recursos compartidos de Ubuntu.**

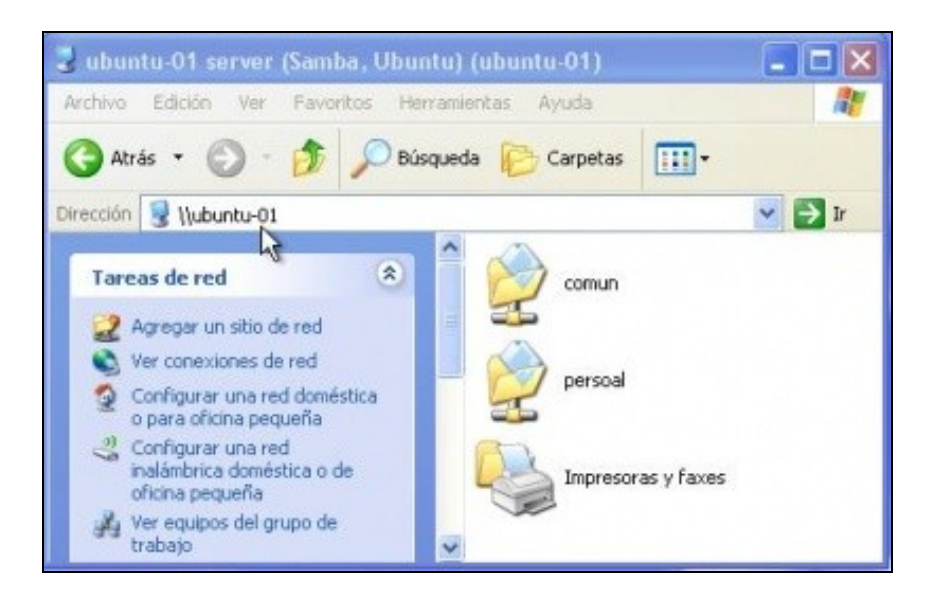

• ♦ No canto de *ubuntu-01*, pódese poñer a IP do equipo ubuntu-01: *\\172.16.0.1*.

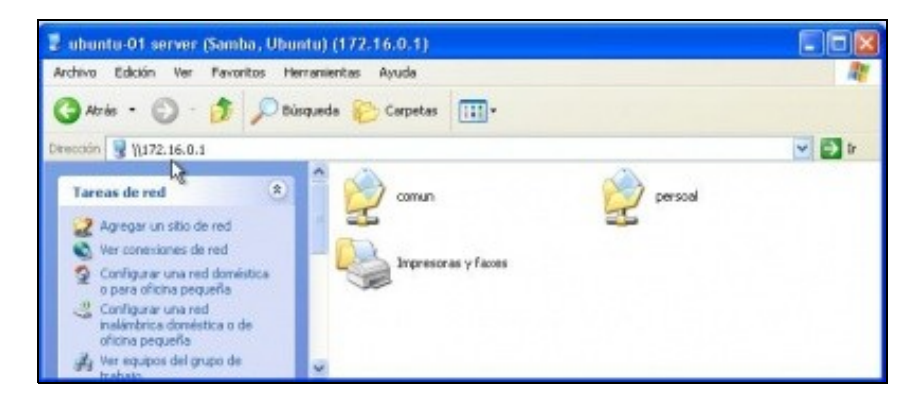

# <span id="page-3-0"></span>**4º.- Á vista dos permisos básicos aplicados. Podería a usuaria pia entrar nas seguintes carpetas:**

- /home/alum/eso1
- /comun/alum/eso1

Tería iso senso?, que se podería facer para resolver ese problema. Non fai falla facelo con explicalo chega.

• Non tería senso, a solución pasa por usar ACLs. (Listas de control de acceso).

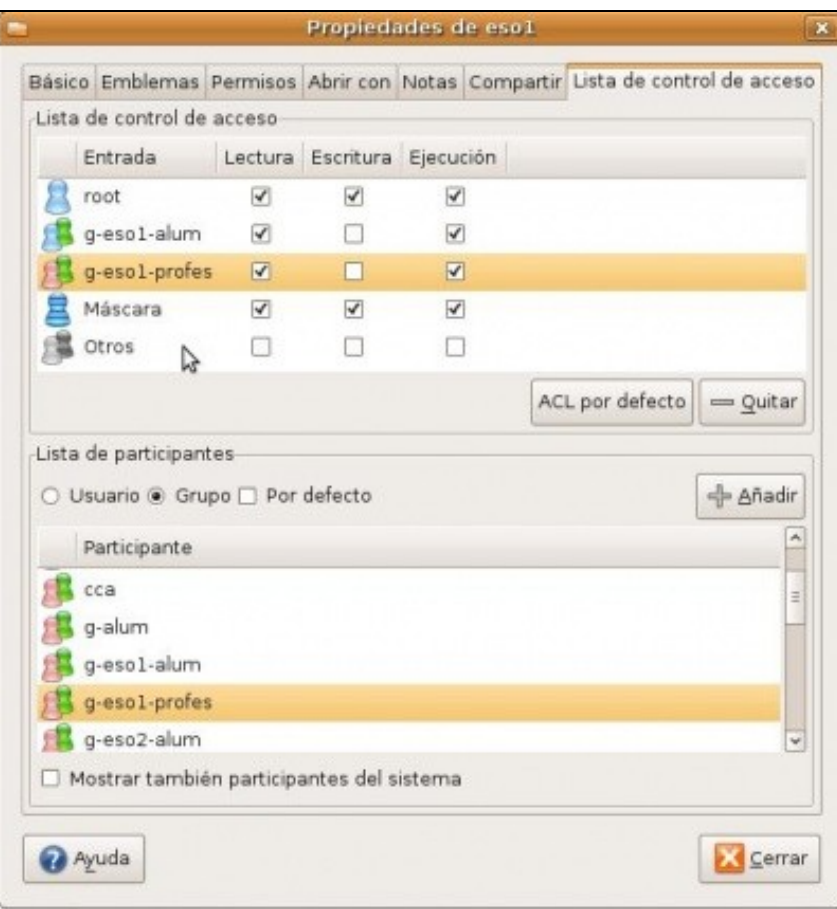

# <span id="page-4-0"></span>**Explicación**

É moi importante realizar as cousas moi pausadamente e descasar entre paso e paso, pois a actividade require toda a atención posible, calquera despiste obrigará no futuro a modificar moitas cousas.

Obsérvese a orde coa que se realiza a actividade.

# <span id="page-4-1"></span>**Crear a estrutura de carpetas (pero non as persoais). Non axustar ningún permiso**

Todo canto se vai facer neste apartado realizarase como *usuario root*.

• Crear estrutura de carpetas

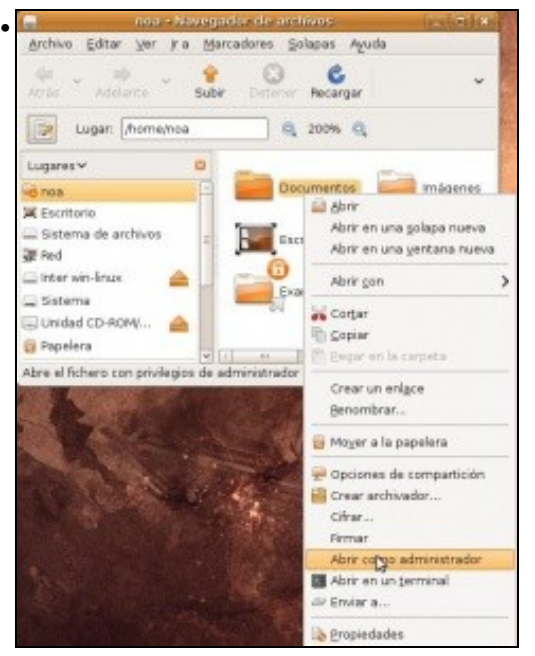

Abrir como *usuario root* calquera carpeta. E despois moverse pola estrutura de carpetas.

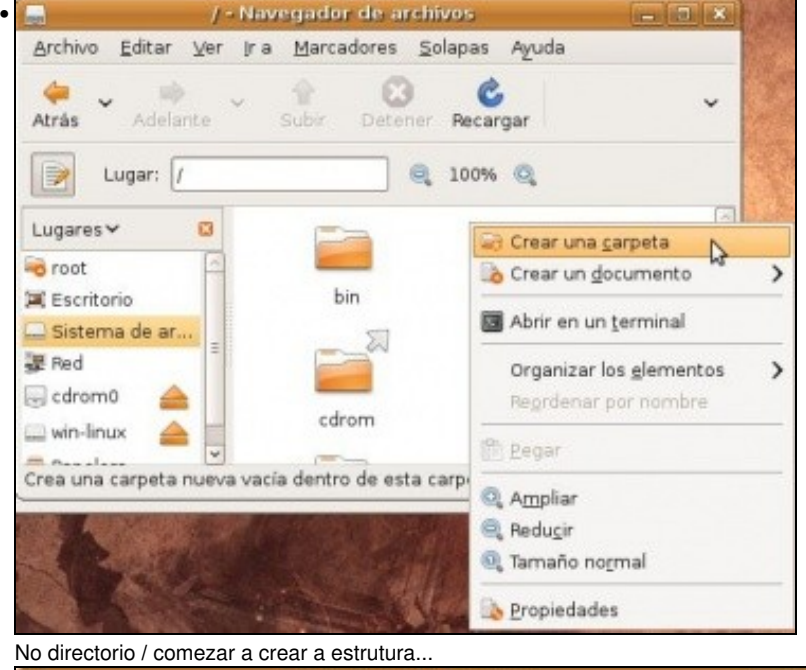

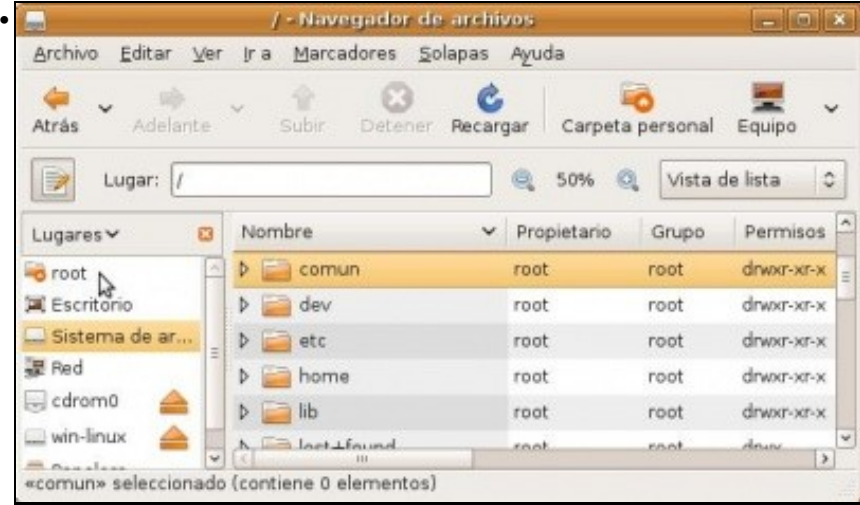

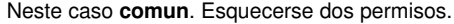

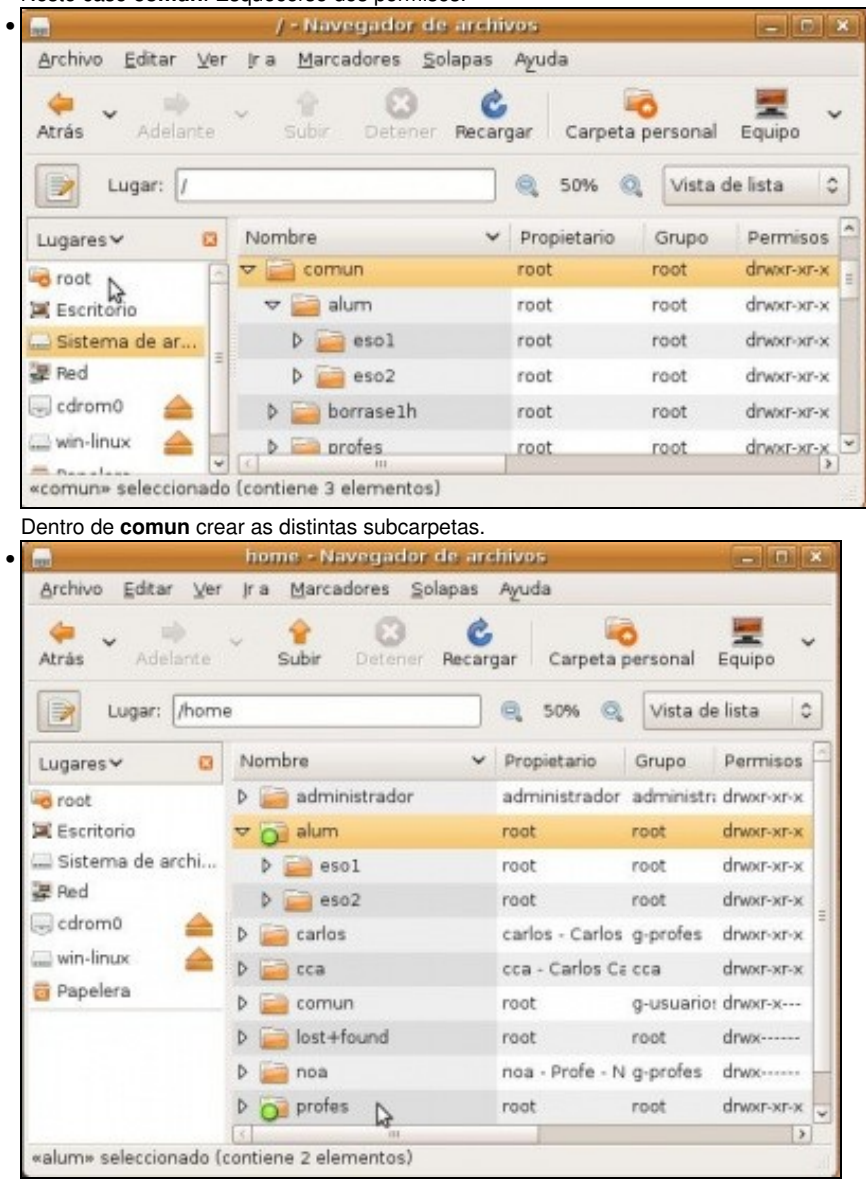

Facer o mesmo dentro da carpeta **/home**. Crear as carpetas que van albergar as carpetas persoais dos usuarios, pero non crear estas últimas. Estas crearanse cando se dea de alta a cada usuario/a. Os emblemas verdes son para axudar a identificalas. Esquecerse dos permisos.

## <span id="page-6-0"></span>**Crear os grupos**

Deste xeito cando se dean de alta ós usuarios, xa se lles pode asignar o grupo primario.

• Crear os grupos

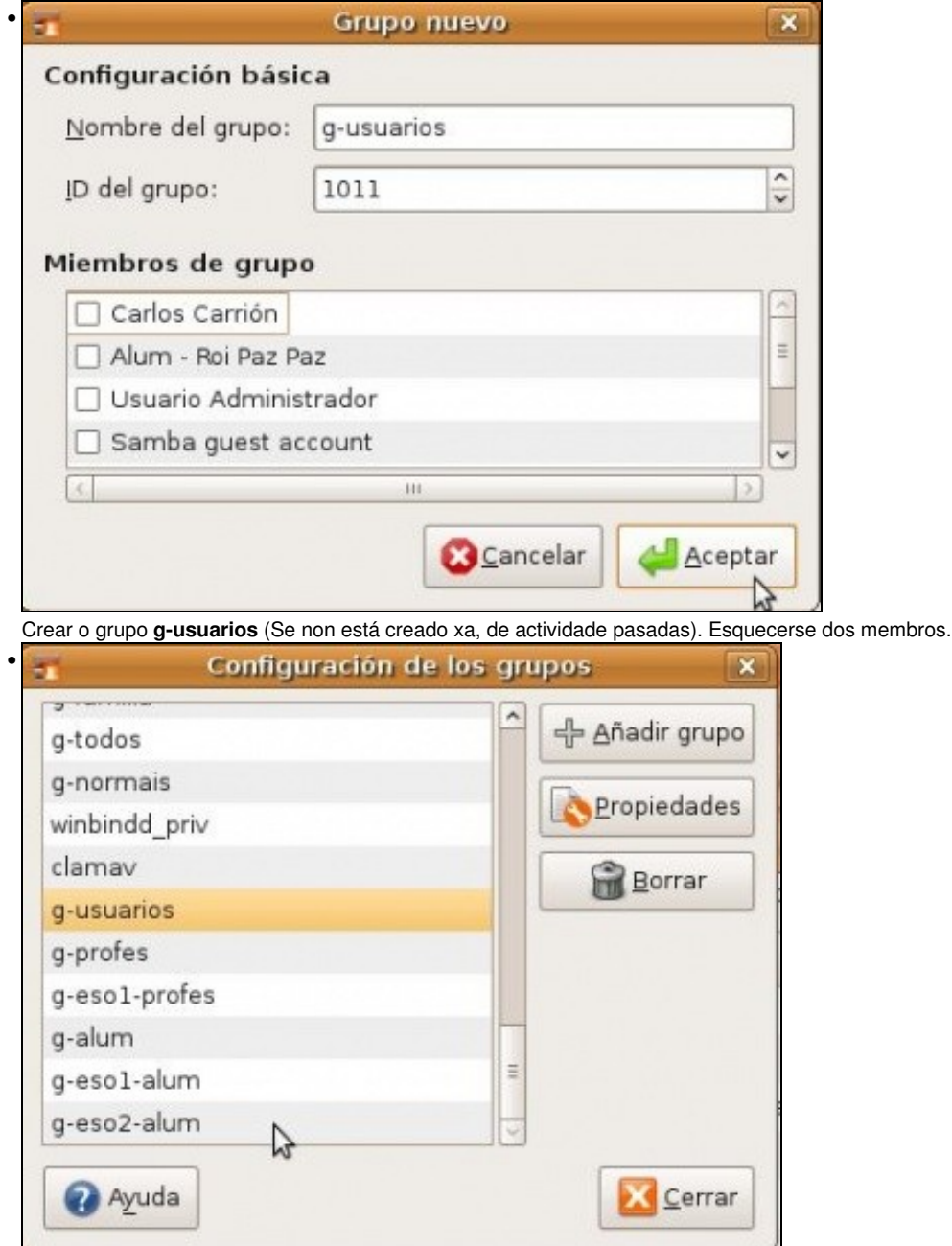

Crear tódolos grupo da actividade. Esquecerse dos seus membros. Nesta imaxe aínda resta por crear o grupo **g-eso2-profes**.

# <span id="page-7-0"></span>**Dar de alta os usuarios/as**

Deste xeito cando se dean de alta ós usuarios, xa se lles pode asignar o grupo primario.

• Dar de alta ós usuarios/as

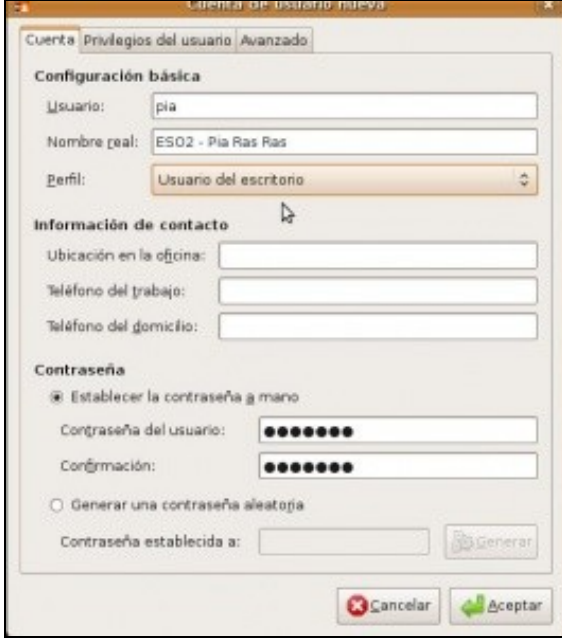

•

Neste caso estáse dando de alta a *pia*. Como todos os usuarios que se van dar de alta (incluídos o profesorado) ten un perfil de escritorio. Ó único que realmente fai falla para un usuario é o seu nome de usuario e o contrasinal.

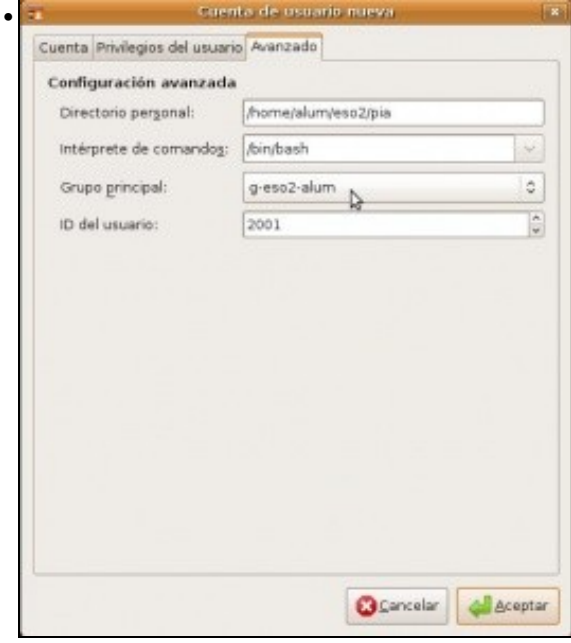

Como os grupos xa están dados de alta xa se lle asigna o *grupo principal* correspondente. Prestar atención á carpeta persoal: *home*. É dende cando se creará, dentro da estrutura anterior, a carpeta persoal de cada usuario e usuaria.

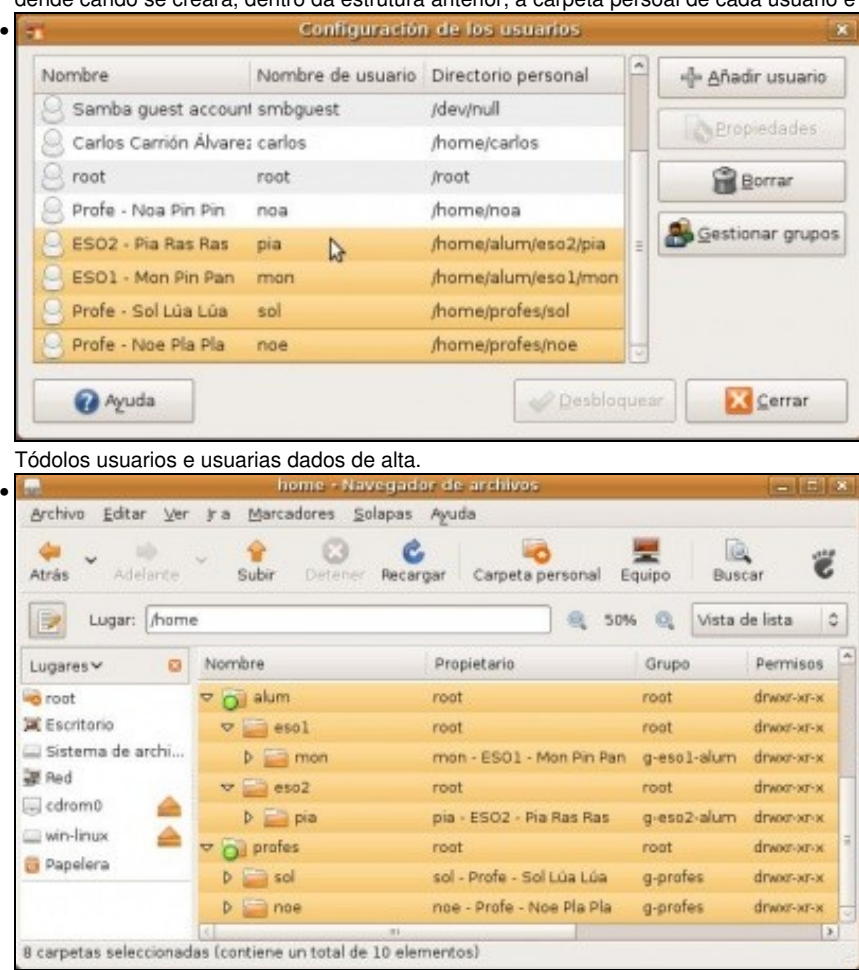

As carpetas dos usuarios dentro da estrutura, con permisos que non nos gustan nada, pero por agora esquecerse deles. Notar que na carpeta de *mon* pode entrar calquera usuario (alumno de 1º ou de segundo da ESO, profesor ou calquera outro usuario).

|             |                                 |                                                                                                    | *passwd (/etc) - gedit                  |              |       | $\square$  |                  |
|-------------|---------------------------------|----------------------------------------------------------------------------------------------------|-----------------------------------------|--------------|-------|------------|------------------|
| Archivo     | Editar<br>Ver                   | Buscar Herramidhtas Documentos                                                                                                    |                                         |              | Avuda |            |                  |
| Nuevo Abrir |                                 | Guardar                                                                                                    | Imprimir Deshacer Rehacer Cortar Copian |              |       |            |                  |
|             | group <b>B</b> *passwd <b>B</b> |                                                                                                    |                                         |              |       |            |                  |
|             |                                 | pia:x:2001:1017:ES02 - Pia Ras Ras,,,,:/home/alum/eso2/pia:/bin/bash<br>mon:x:2002:1016:ESO1 - Mon Pin Pan,,,,:/home/alum/eso1/mon:/bin/bash<br>sol:x:2003:1012:Profe - Sol Lúa Lúa,,,,:/home/profes/sol:/bin/bash<br>noe:x:2004:1012:Profe - Noe Pla Pla,,,,:/home/profes/noe:/bin/bash |                                         |              |       |            | $\sim$<br>리<br>w |
|             |                                 |                                                                                                    |                                         | Ln 40, Col 1 |       | <b>INS</b> |                  |

No arquivo **/etc/passwd**, pódese observar a lista de usuarios dados de alta. O segundo número indica cal é o GID (*Identificador de grupo*) do grupo primario ó que pertence cada usuario. Notar que *noe* e *sol* teñen o mesmo grupo primario.

### <span id="page-9-0"></span>**Asignar os usuarios a grupos secundarios**

•

Agora toca a quenda de introducir ós usuario en todos aqueles grupos ós que debe pertencer.

• Inserir usuarios nos grupos secundarios

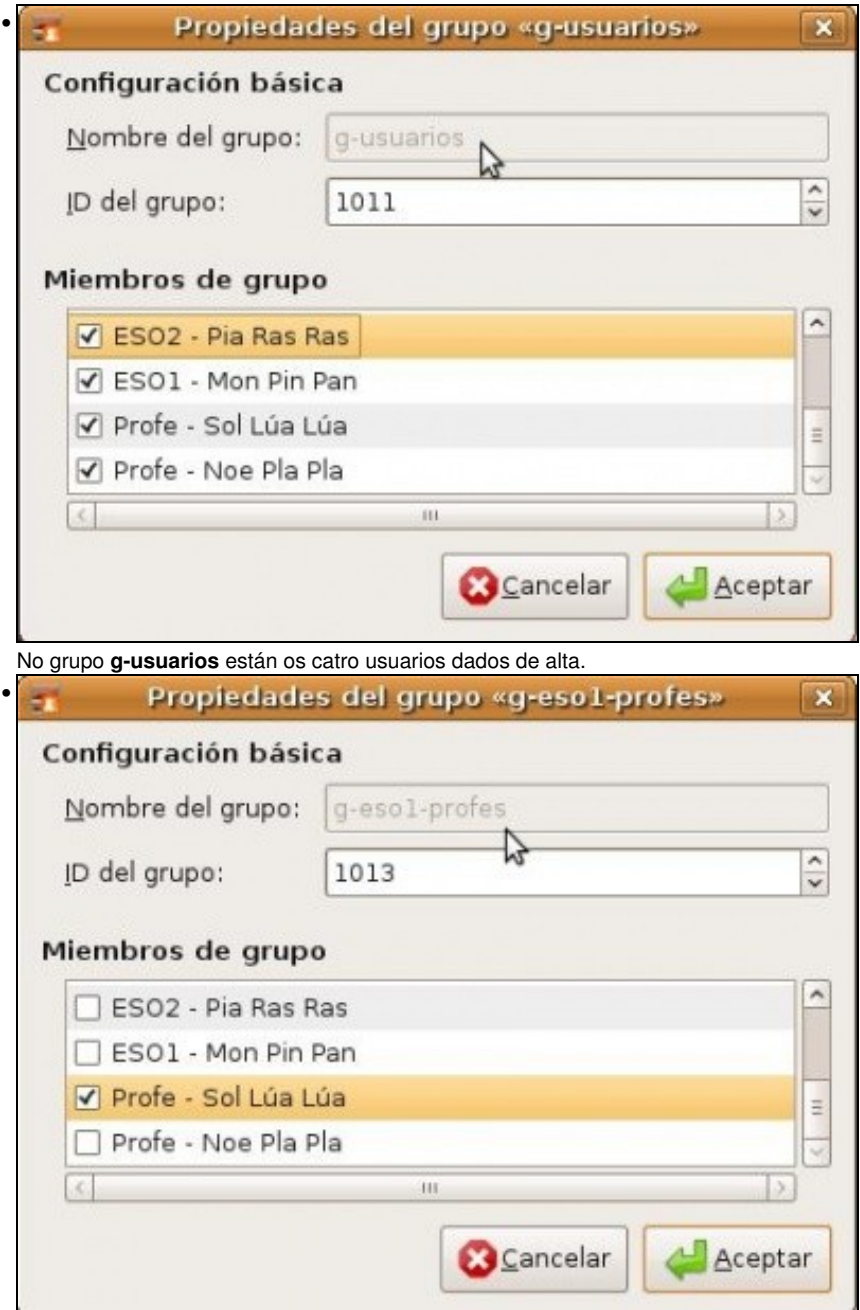

En **g-eso1-profes** só está *sol*.

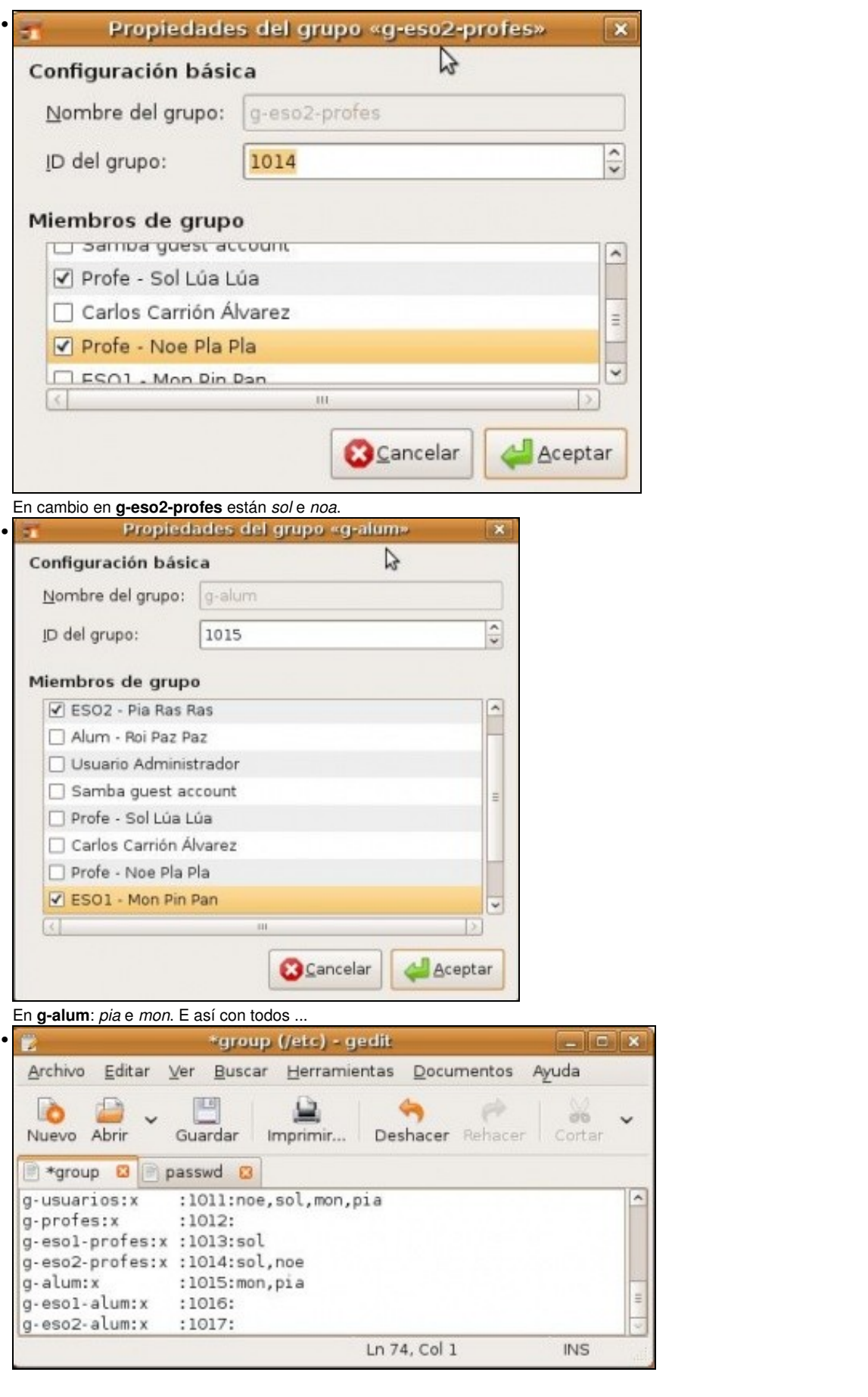

No arquivo **/etc/group** obsérvanse os nomes dos grupos, o seu GID (Identificador de grupo) e os usuarios que teñen a cada grupo como secundarios. Os grupos con GID 1012, 1016 e 1017, parece que non teñen usuarios, pero se se observa a seguinte imaxe ...

| *passwd (/etc) - gedit<br>. I                                                                                                    |                                | <b>I</b> E  |
|----------------------------------------------------------------------------------------------------|--------------------------------|-------------|
| Buscar Herramidhtas Documentos<br>Editar Ver<br>Archivo                                                                                                    | Avuda                          |             |
| Nuevo Abrir<br>Guardar<br>Imprimir                                                                                                    | Deshacer Rehacer Cortar Copian |             |
| group <b>B</b> *passwd <b>B</b><br>pia:x:2001:1017:ES02 - Pia Ras Ras,,,,:/home/alum/eso2/pia:/bin/bash<br>mon:x:2002:1016:ESO1 - Mon Pin Pan,,,,:/home/alum/eso1/mon:/bin/bash<br>sol:x:2003:1012:Profe - Sol Lúa Lúa,,,,:/home/profes/sol:/bin/bash<br>noe:x:2004:1012:Profe - Noe Pla Pla,,,,:/home/profes/noe:/bin/bash |                                | $\sim$<br>× |
|                                                                                                    | Ln 40, Col 1                   | <b>INS</b>  |

No arquivo **/etc/passwd**, cada usuario ten un segundo número, que é o GID do grupo que ten como principal.

#### <span id="page-12-0"></span>**Axustar propietarios e permisos de cada carpeta**

Chega o momento de indicar quen é o dono de cada carpeta e quen pode acceder a ela e que é o que pode facer.

Este axuste só o pode facer o *usuario root*.

#### <span id="page-12-1"></span>**Axustar propietarios e permisos da estrutura ?/comun?**

Comézase por calquera carpeta, neste caso por /comun...

• Axustar propietarios e permisos da estrutura /comun

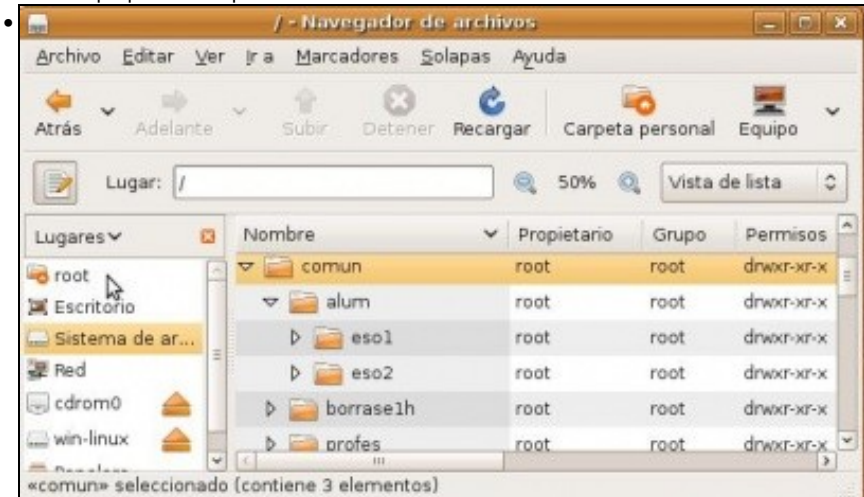

Na carpeta común pode entrar calquera usuario do sistema, pero só se está interesado en que entren os usuarios que pertenzan ó grupo **g-usuarios**. Notar que como foi o usuario *root* quen creou toda esa estrutura, el é o dono de todo. Pero iso hai que cambialo.

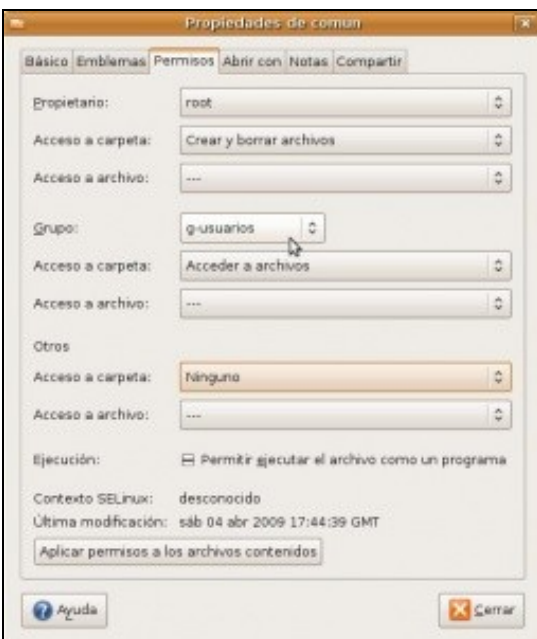

•

Como *usuario root*, editar as propiedades de **/comun'***. Ir á lapela permisos, axustar os propietarios e e os permisos segundo o esquema deseñado. Notar que agora só poden acceder os que pertenzan a g-usuarios* (r ? x), e non calquera outro usuario.

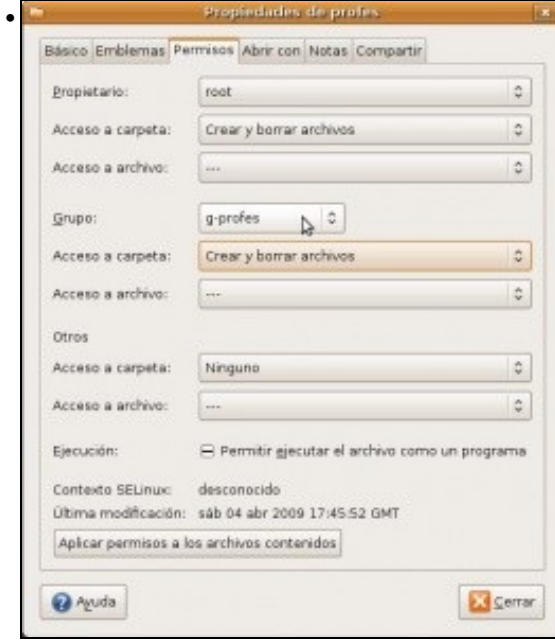

Na carpeta **/comun/profes** só poden acceder os *g-profes* en modo escritura (r w x). Só se trata de seguir moi coidadosamente o esquema deseñado.

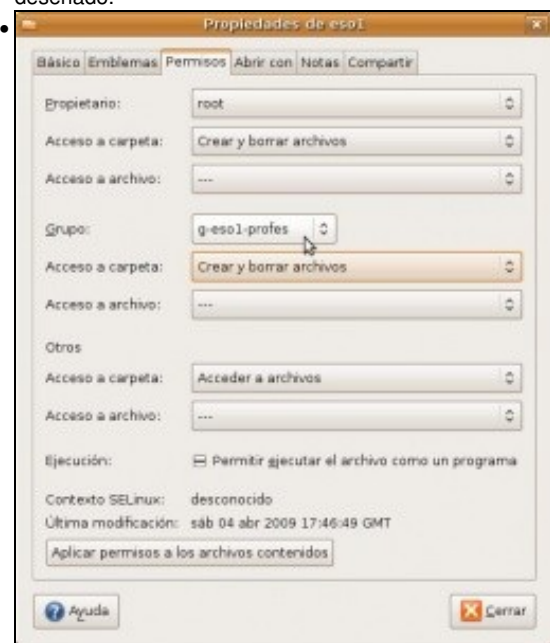

Na carpeta **/comun/eso1** só poden crear cousas os profes de eso1, os demais (alumnos e profes de eso 2) poden entrar en modo (r ? x).

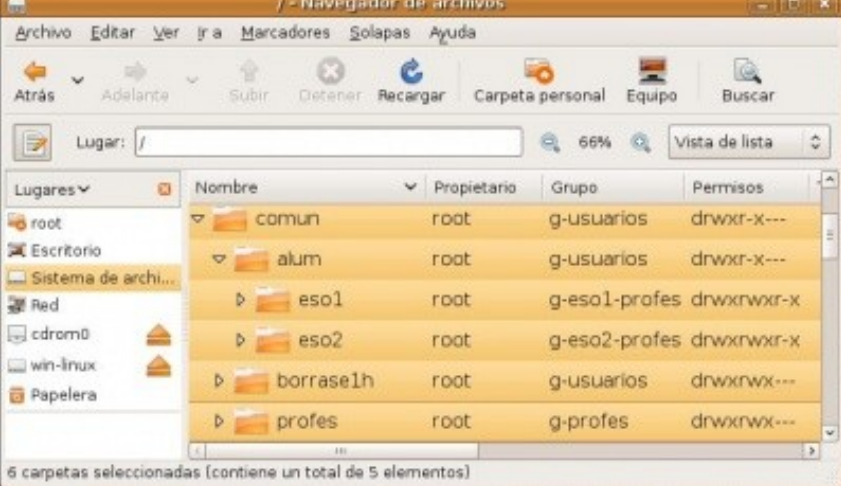

Unha vez axustados todos segundo o esquema isto é o que se debería ter. Notar que en **/comun/borrase1h** todo usuario de *g-usuarios* pode crear obxectos. En cambio en **/comun/profes** só o poden facer os *profes*.

## <span id="page-14-0"></span>**Axustar propietarios e permisos da estrutura ?/home?**

Continúase coa carpeta /home ...

•

• Axustar propietarios e permisos da estrutura /home

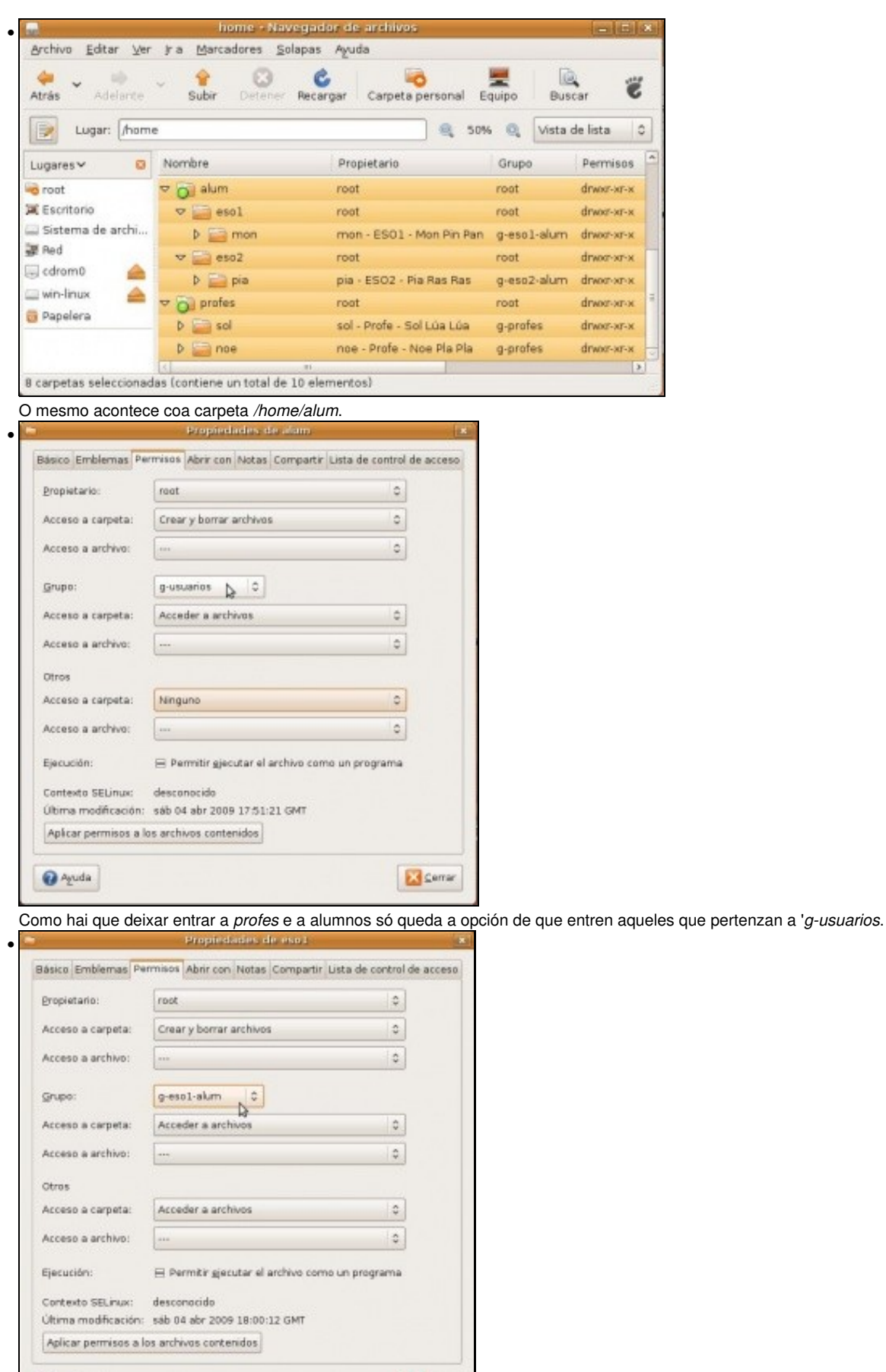

**EX Cerrar** 

 $Q$  Ayuda

Na carpeta **/home/alum/eso1**, deben entrar os alumnos de eso1 e os *profes* de eso1, pero como se usan os permisos básicos, iso non se pode facer de xeito explícito, por tanto, haiq ue deixar entrar a *outros* con (r-x). Deste xeito tamén accederán os alumnos e *profes* de eso2.

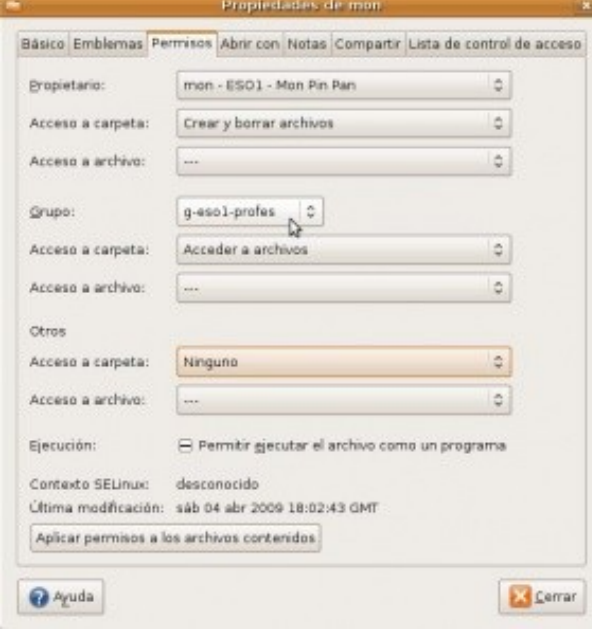

•

Finalmente, na carpeta **/home/alum/eso1/mon**, só entrará el en modo (rwx) e o profesorado de *eso1* en modo (r-x). Os demais non van poder entrar.

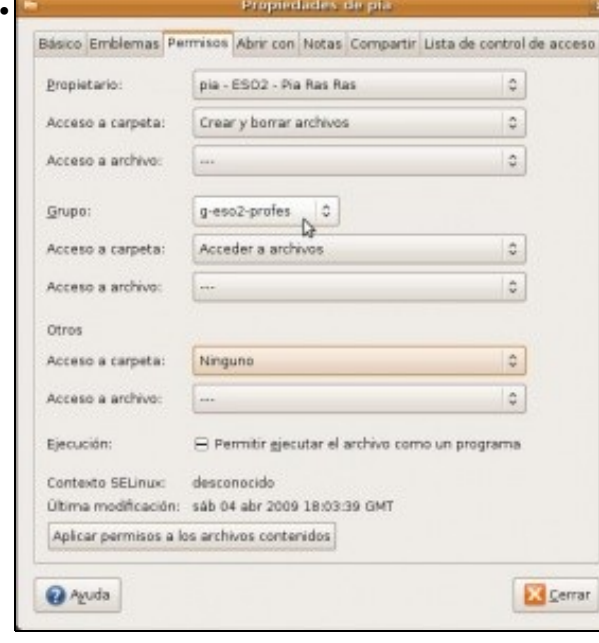

Con **pía** acontece algo semellante, na carpeta **/home/alum/eso2/pia**, só entrará ela en modo (rwx) e o profesorado de *eso2* en modo (r-x). Os demais non van poder entrar.

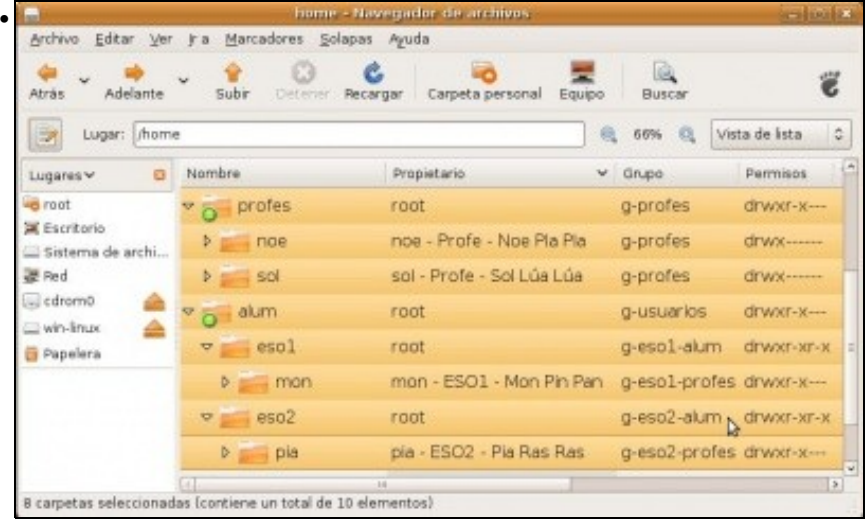

Imaxe que amosa tódalas carpetas configuradas segundo o esquema. Notar que nas carpetas do profesorado so accede cada quen á súa (rwx).

### <span id="page-17-0"></span>**Compartir carpetas**

Ate agora non se tivo en conta se o usuario entraba directamente no servidor ou de xeito remoto. Os permisos que se axustaron valen para ámbolos dous casos.

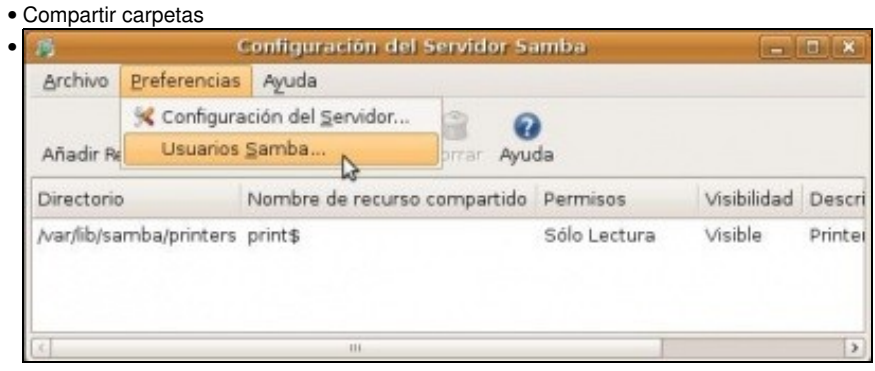

Menú **Sistema -> Administración -> Samba**. Premer en **Preferencias -> Usuarios samba...**. Por desgracia os usuarios engadidos en Linux, despois de instalar o paquete **system-config-samba** non aparecen automaticamente como usuarios de SAMBA, co cal hai que dalos de alta.

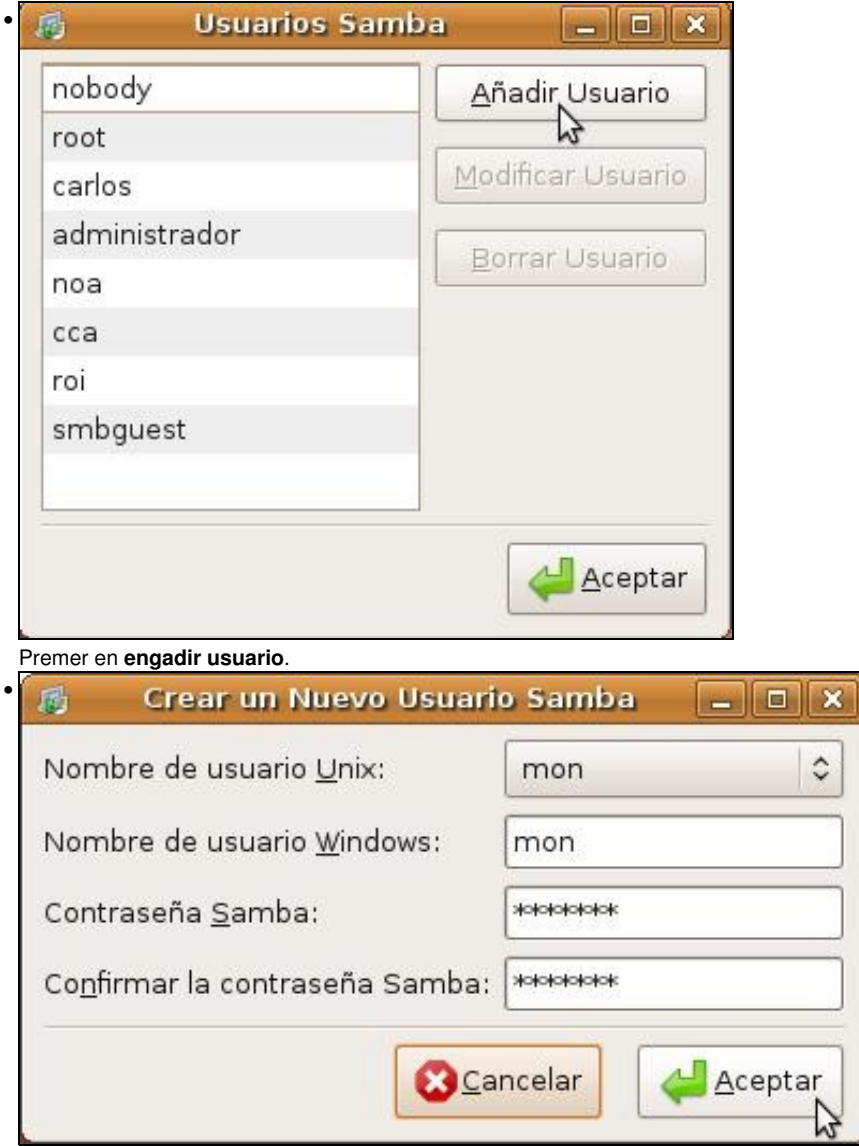

Seleccionar o usuario Linux e asignarlle un nome e contrasinal para SAMBA, neste caso, obviamente, usouse o mesmo. Hai que engadir os 4 usuarios.

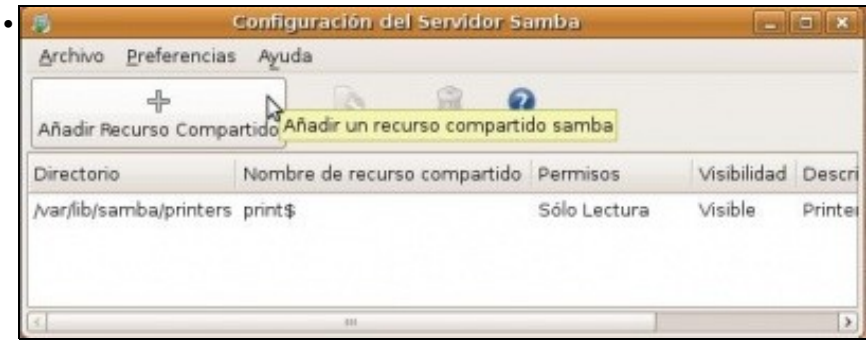

Premer en **Engadir recurso compartido**.

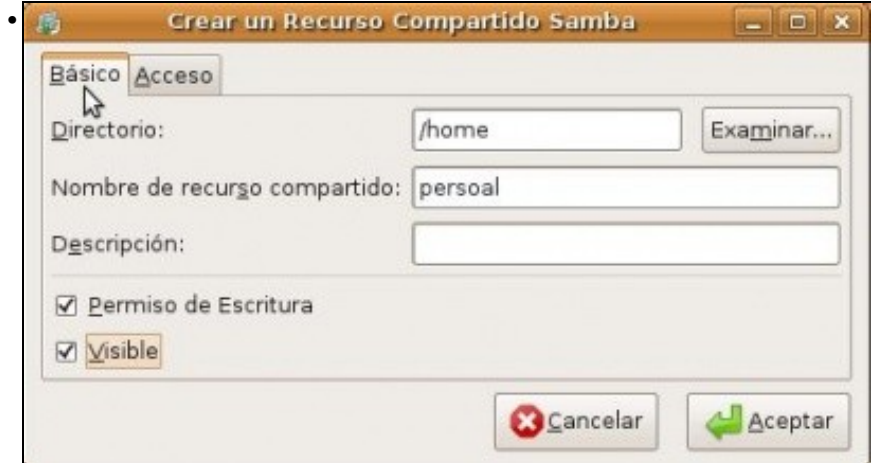

Compartir a carpeta **/home** como *persoal*. Permitir escritura.

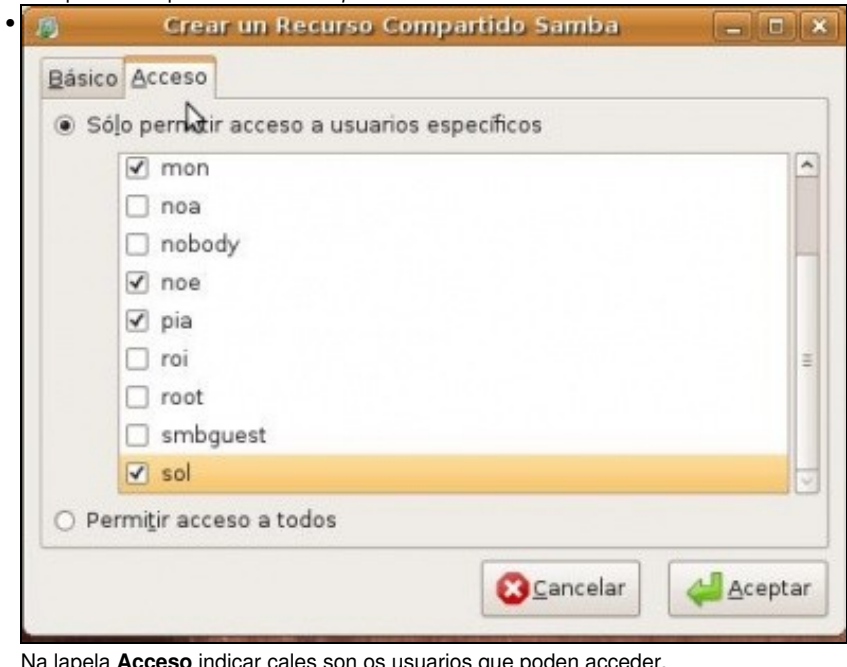

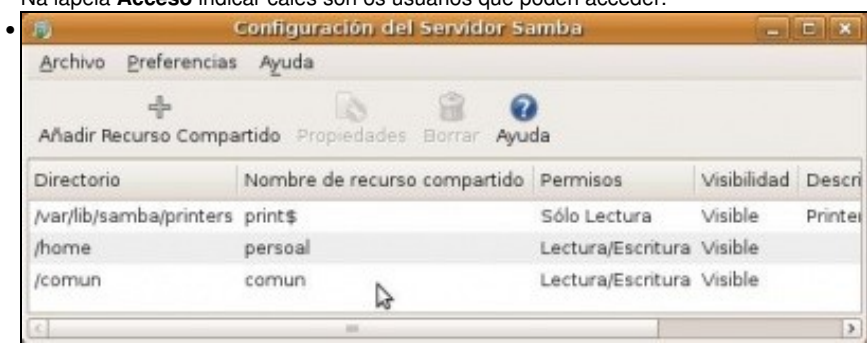

Compartir **/comun**.

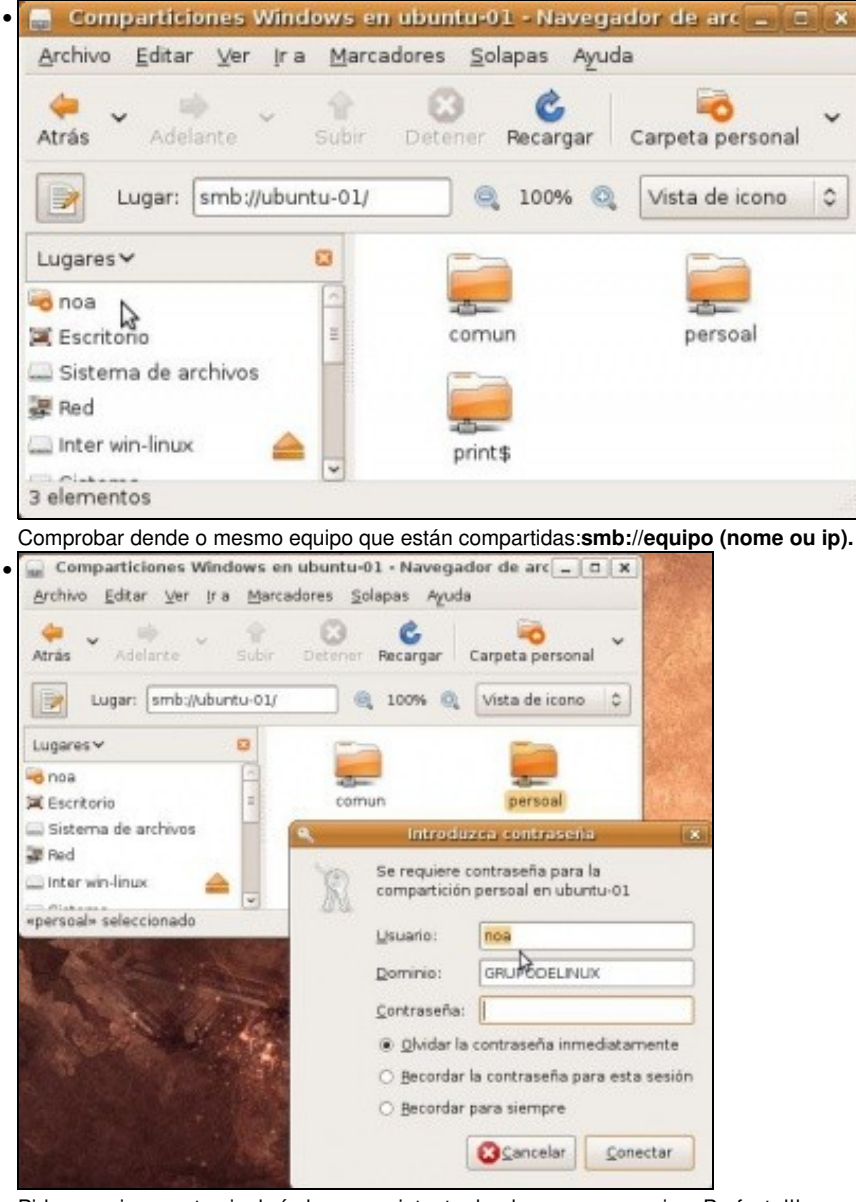

#### Pide usuario e contrasinal aínda que se intente dende o mesmo equipo. Perfecto!!!.

### <span id="page-20-0"></span>**Usar carpetas dende MS Windows**

Tócalle a quenda agora a MS Windows, dende el débese acceder ás carpetas compartidas polo equipo Ubuntu (neste caso ubuntu-01).

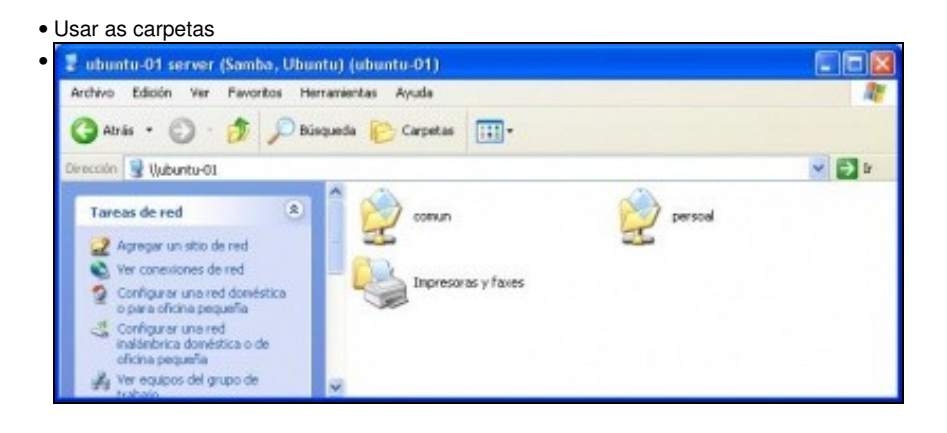

En calquera carpeta escribir **\\ubuntu-01** ou ....

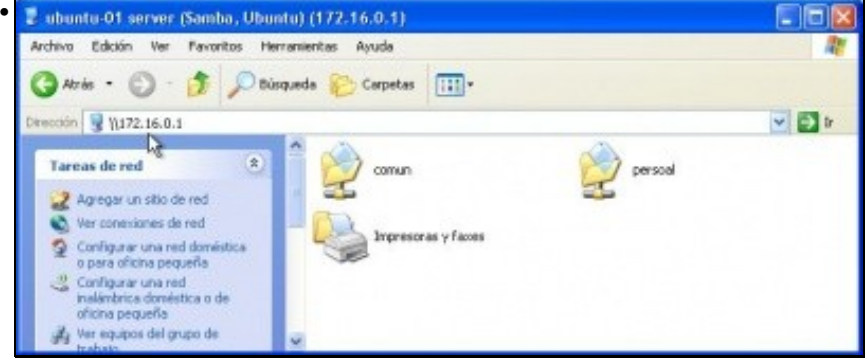

a súa IP: **\\172.16.0.1**. En calquera caso amosará as carpetas compartidas. Se o equipo ten 2 tarxetas de rede úsese mellor a IP.

虧

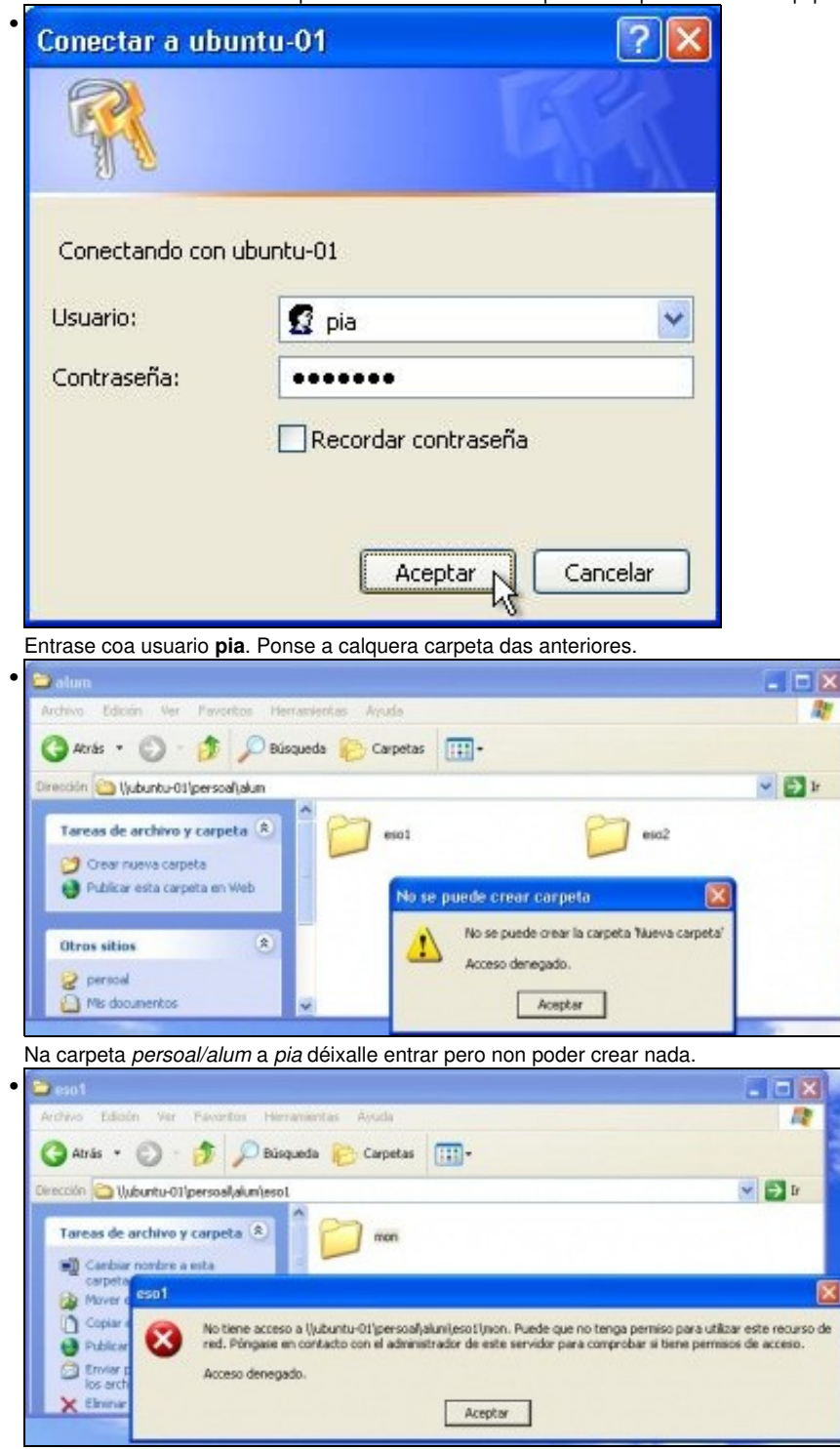

Non lle deixa entrar na carpeta de *mon*, aínda que si no seu curso.

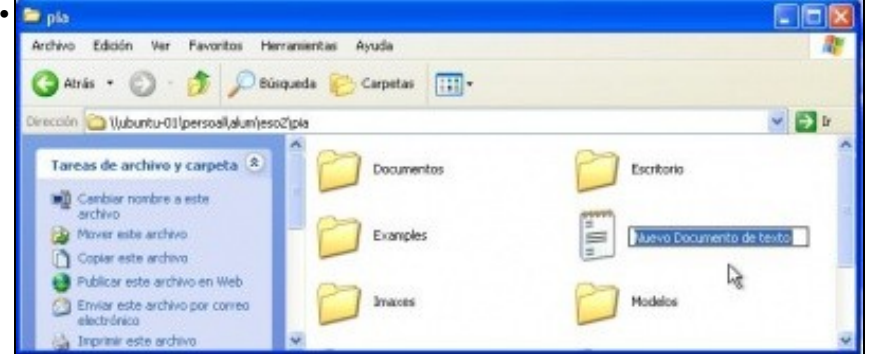

Pía na súa carpeta pode facer o queira. As carpetas que aparecen son porque pia iniciou sesión previamente en *Ubuntu-01*.

### <span id="page-22-0"></span>**ACLs: Listas de control de acceso**

En resposta a última pregunta: pódese observar que **pia** sendo alumna de **eso2** pode acceder as carpetas de **/home/alum/eso1** e **/comun/eso1**. Non pasa nada, pois so pode (r-x), pero canto máis acoutada estea estea a estrutura, moito mellor.

Iso é porque accede a través do grupo *outros*. Este grupo é unha *coador*. Pero precísase para que poidan entrar os *profes* dese curso.

Para solucionar ese problema hai que recorrer ás ACLs.

• ACLs listas de control de acceso

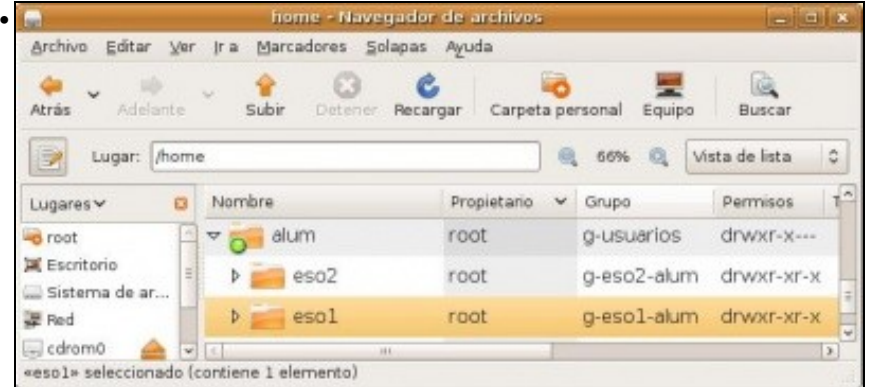

Notar que a **/home/alum/eso1**, a parte do alumnado de **g-eso1-alum** pode entrar calquera usuario do sistema, por mor do grupo básico **outros**.

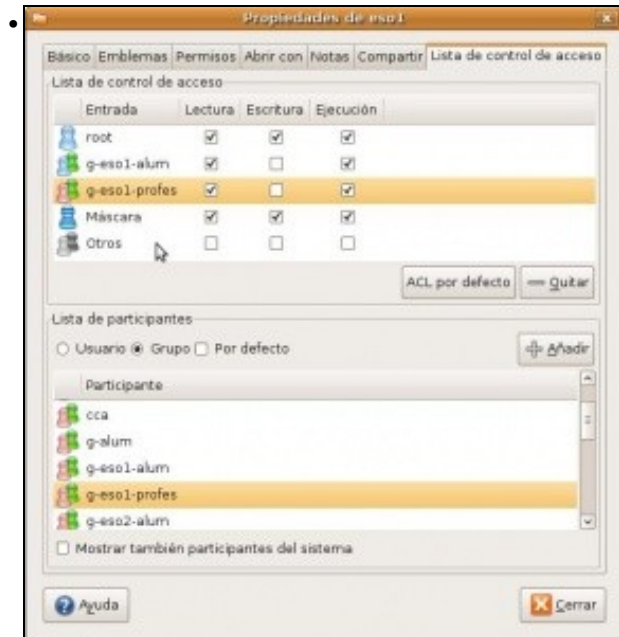

Se se, instalaron e configuraron ACLs nas particións correspondentes, con *eiciel* pódense xestionar de modo gráfico as ACLs. Sobre a carpeta **/home/alum/eso1** quítanse os permisos ó grupo outros e engádese o só os grupos que se precisan. Neste caso: **g-eso1-profes**

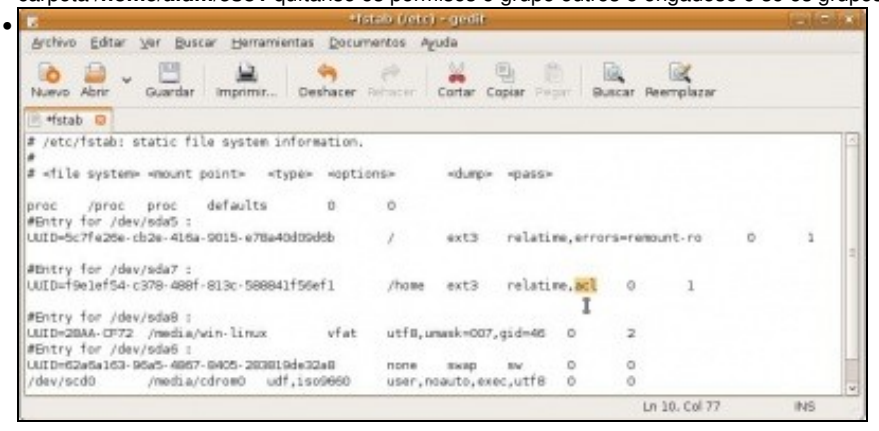

Lembrar que as ACLs hai que activalas introducindo o parámetro *acl* no ficheiro **/etc/fstab**, naquelas particións nas que se desexe aplicar ás listas de control de acceso.